# **FAQ sur les métriques**

#### Publié: 2023-09-19

Ce document fournit des réponses aux questions fréquemment posées sur le fonctionnement des métriques dans le système ExtraHop.

- [Qu'est-ce que?](#page-0-0)
- [Le système ExtraHop dispose-t-il d'indicateurs de 1 seconde ?](#page-0-1)
- [Quelle est la résolution des mesures de synchronisation ?](#page-0-2)
- [Qu'est-ce que le catalogue de métriques ?](#page-0-3)
- <span id="page-0-0"></span>• [Quelle est la différence entre les mesures?](#page-1-0)

#### **Qu'est-ce que**

l'explorateur de métriques

#### **?**

L'explorateur de métriques est un outil permettant de créer et d'éditer des graphiques  $\mathbb{Z}$ . L'explorateur de métriques peut vous montrer comment les données métriques évoluent dans le temps. Avec l'explorateur de métriques, vous pouvez ajouter des métriques à un graphique et visualiser immédiatement l'évolution des données métriques pour l'intervalle de temps sélectionné. Le volet de prévisualisation se met à jour de manière dynamique au fur et à mesure que vous sélectionnez les métriques et le type de graphique. Vous pouvez ensuite enregistrer votre graphique dans un tableau de bord.

#### <span id="page-0-1"></span>**Le système ExtraHop dispose-t-il d'indicateurs de 1 seconde ?**

Oui, les mesures suivantes ont une granularité de 1 seconde :

- Octets réseau
- Paquets réseau
- Octets réseau entrants et sortants pour un appareil
- Paquets réseau en entrée et en sortie pour un appareil
- Maximum d'octets de réseau par milliseconde
- Nombre maximal de paquets réseau par milliseconde
- Mesures personnalisées configurées pour avoir une granularité d'une seconde

Sélectionnez un intervalle de temps inférieur à 6 minutes pour afficher une granularité d'une seconde pour ces mesures. Pour plus d'informations, voir Modifier la granularité des données du graphique  $\mathbb{Z}$ .

#### <span id="page-0-2"></span>**Quelle est la résolution des mesures de synchronisation ?**

Les mesures de synchronisation (telles que le temps d'aller-retour et le temps de traitement du serveur) ont une résolution de l'ordre de la microseconde. Les mesures de synchronisation sont représentées sous forme de moyenne, de médiane ou de percentile. Par exemple, le temps d'aller-retour est stocké sous la forme de 20,232 millisecondes au lieu de 20 millisecondes.

#### <span id="page-0-3"></span>**Qu'est-ce que le catalogue de métriques ?**

Le catalogue de métriques vous permet de rechercher des informations sur une métrique personnalisée ou intégrée. Pour afficher le Metric Catalog, cliquez sur l'icône System Settings (Paramètres du système) , puis sur **Metric Catalog (Catalogue de mesures**)

. Le catalogue de métriques affiche une entrée pour chaque métrique qui fournit des informations sur les paramètres de la métrique, tels que le type de source, le type de métrique et les relations de détail. Ces informations peuvent être utiles pour rédiger des requêtes API et ajouter des variables de mesure dans un widget de zone de texte. Vous pouvez également supprimer et modifier les métriques personnalisées dans le catalogue de métriques. En savoir plus sur les types de métriques  $\mathbb{Z}$ .

#### <span id="page-1-0"></span>**Quelle est la différence entre les mesures**

de haut niveau et les mesures détaillées

**?**

Les mesures de haut niveau et les mesures détaillées offrent des vues différentes de l'activité du réseau. Les mesures de haut niveau vous donnent une vue d'ensemble pour vous aider à identifier ce qui se passe sur votre réseau. Vous pouvez ensuite effectuer une analyse approfondie d'une mesure de niveau supérieur pour afficher des mesures détaillées. Les mesures détaillées fournissent une valeur pour une clé spécifique (telle que l'adresse IP d'un client ou d'un serveur), ce qui permet de comprendre comment un périphérique, une méthode ou une ressource spécifique affecte le réseau.

Sur la page Tableau de bord, vous pouvez configurer les graphiques pour qu'ils affichent des mesures de niveau supérieur ou des mesures détaillées.

Sur les

pages de protocole, vous pouvez afficher [les](https://docs.extrahop.com/fr/9.4/drill-down) mesures de haut niveau, puis les **M** mesures de détail.

Une mesure de haut niveau, ou mesure de base, représente la somme des données pour une période

donnée.

Le système ExtraHop vous fournit des mises à jour en temps réel des mesures de premier niveau.

Par exemple,

vous pouvez afficher le nombre total de requêtes HTTP envoyées par un périphérique au cours des 30 dernières minutes.

Dans la figure suivante, un diagramme à barres affiche la mesure de niveau supérieur pour le nombre total de requêtes HTTP envoyées à un serveur Web au cours d'une période spécifique.

## **HTTP Requests ~**

Requests

Les mesures détaillées vous fournissent une valeur de mesure pour une clé spécifique, telle qu'une adresse IP client, une adresse IP serveur, un URI, un nom d'hôte, un référent, un certificat ou une méthode. Par exemple, vous pouvez analyser le nombre total de requêtes HTTP pour déterminer le nombre de requêtes envoyées par client. Lorsque vous effectuez une analyse détaillée, le système ExtraHop vous fournit un topnset de mesures détaillées. Un topnset correspond aux 1 000 premières paires clé-valeur calculées pour l'[intervalle de temps](https://docs.extrahop.com/fr/9.4/time-intervals) L' spécifié dans le sélecteur de temps.

#### Un topnset

n'est pas un ensemble de données complet car il ne représente que les valeurs clés enregistrées pour un [roll](https://docs.extrahop.com/fr/9.4/time-intervals/#modifier-la-granularit�-des-donn�es-du-graphique) [up d'agrégation](https://docs.extrahop.com/fr/9.4/time-intervals/#modifier-la-granularit�-des-donn�es-du-graphique) M spécifique (basé sur un intervalle de temps spécifié) et est limité à 1 000 clés par topnset.

Dans la figure suivante, un diagramme à barres affiche les valeurs des métriques détaillées par client (qui est une clé) après avoir approfondi la métrique de haut niveau pour les requêtes HTTP. Plus précisément, le diagramme affiche huit clients qui ont envoyé le plus de requêtes au serveur Web au cours d'une période de temps spécifique. Vous pouvez configurer les graphiques de manière à ce qu'ils affichent une clé spécifique ou un nombre spécifique de clés d'un jeu de données de premier niveau.

### ExtraHop **@**

#### HTTP Web Server Requests by Client ~

≣

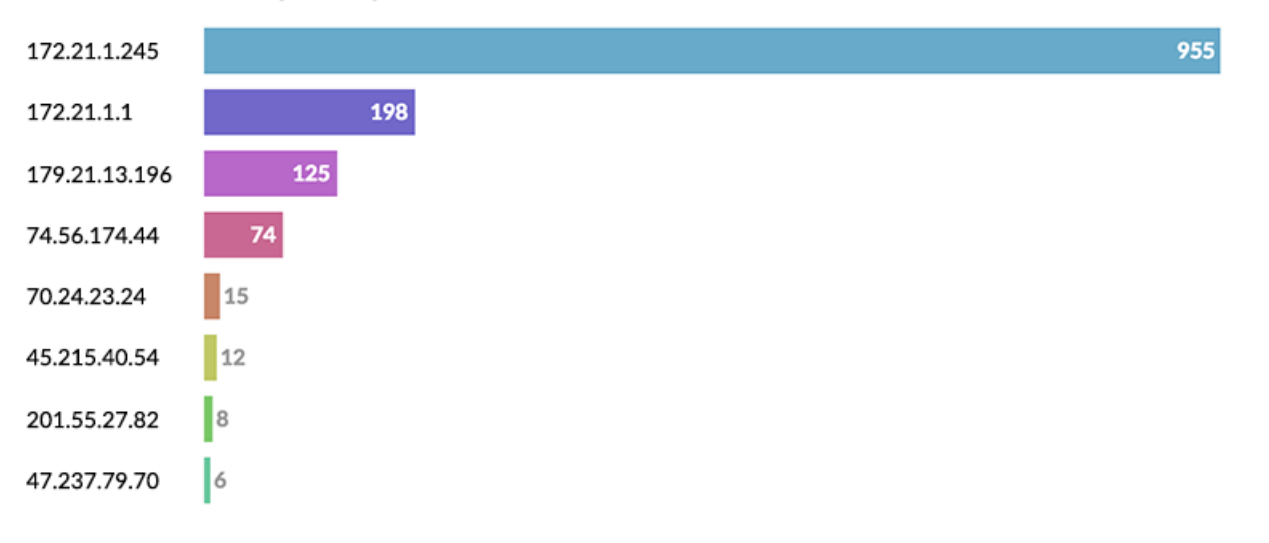

**Note:** Lorsque vous descendez dans les métriques détaillées des pages de protocole, il se peut que vous rencontriez un graphique comprenant plus de 1 000 clés. Certains graphiques du système ExtraHop combinent les topnsets de plusieurs métriques détaillées dans un seul tableau. Vous pouvez alors trier les clés en fonction des mesures détaillées. Par exemple, lorsque vous naviguez vers Assets > Applications > All Activity > HTTP et que vous effectuez une recherche par URI, la page affiche à la fois un topnset d'URI pour les réponses HTTP et un topnset d'URI pour le temps de traitement du serveur.